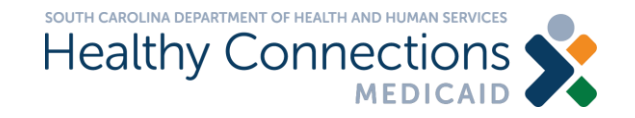

# **Provider Enrollment for Pharmacists**

South Carolina Department of Health and Human Services

### **Provider Enrollment - Checklist**

- Individual provider name, social security number (SSN), national provider identifier (NPI) and date of birth
- Physical location phone number of primary pharmacy
- Best email address to contact for enrollment questions
- Provider email address (can be same as above)
- Individual provider Medicare number (if applicable)
- Individual provider address (primary physical location of where services are rendered) (can only be one address)
- Contact person name and email address(individual authorized to receive information or make business decisions on behalf of the applying provider) (can be yourself)
- South Carolina pharmacist license number, effective date, and expiration date – you must have an active SC pharmacist license to bill for this service
- Accounting correspondence: address where all paper and accounting correspondence is mailed and the email address to send electronic correspondence to along with the name of an authorized individual (can only be one address) (can be yourself)
- Taxonomy Pharmacist code 183500000X
- Managing relationships(individual officer, director, managing employee, general manger, business manager or administrator) (can be yourself)
- Affiliation information Pharmacy SCDHHS # (Medicaid provider number), pharmacy NPI and pharmacy name of all pharmacies you will be billing under (all affiliated pharmacies must be in SC)
- If using a vendor to submit claims, include vendor's name
- Trading partner (Electronic Data Interchange) information for claims submission

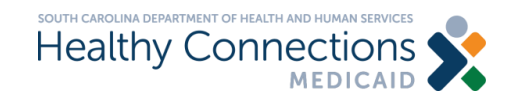

### **What is an NPI?**

- The national provider identifier (NPI) is a unique identification number for covered health care providers
- Available at no cost from CMS at: [https://nppes.cms.hhs.gov](https://nppes.cms.hhs.gov/%23/)
- Current processing time is 10 business days

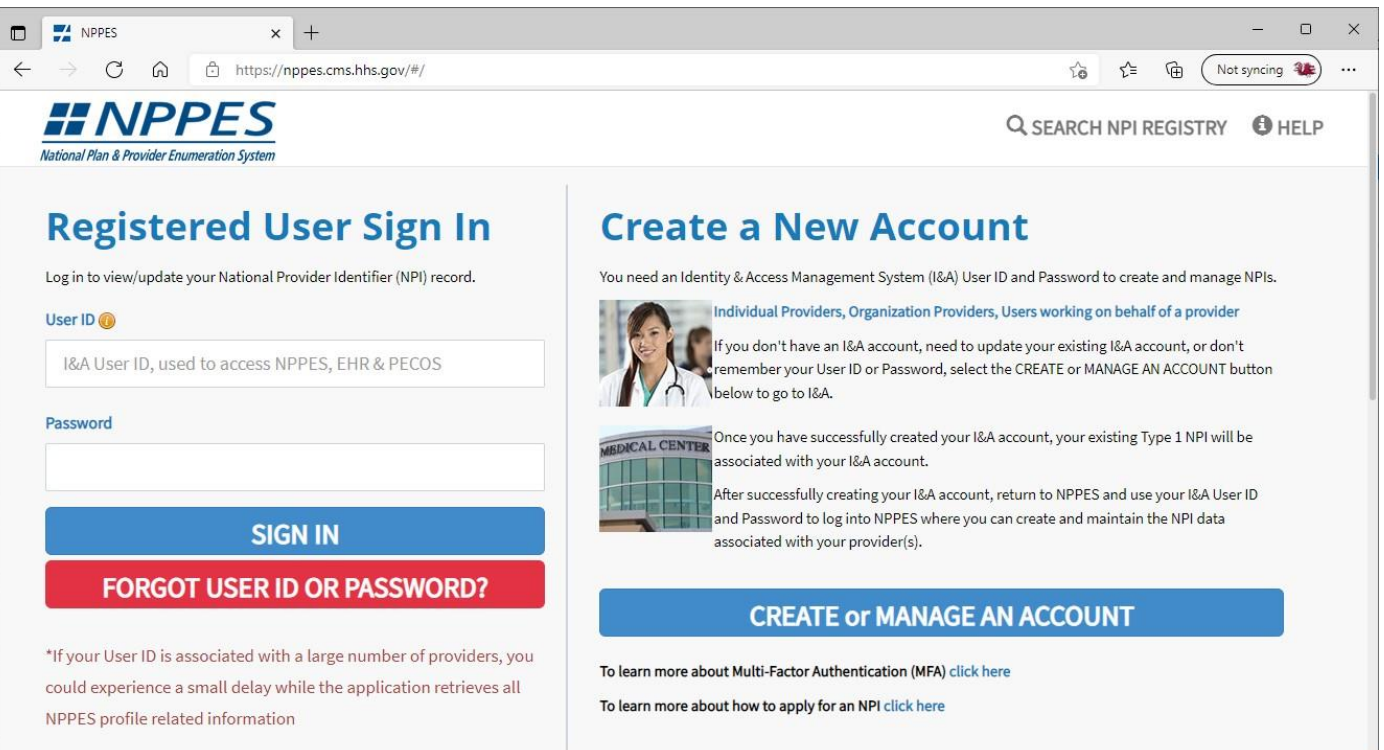

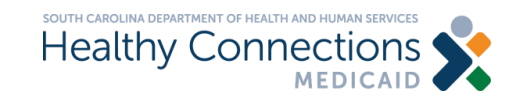

## **What is a Taxonomy Code?**

- A taxonomy code is a unique 10-character code that designates your classification and specialization
- You must indicate your taxonomy code on BOTH your NPI registration and your SCDHHS enrollment application
- Pharmacist code 183500000X

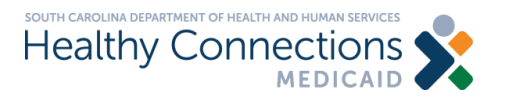

Health Care Provider Taxonomy Code Set

### Pharmacist

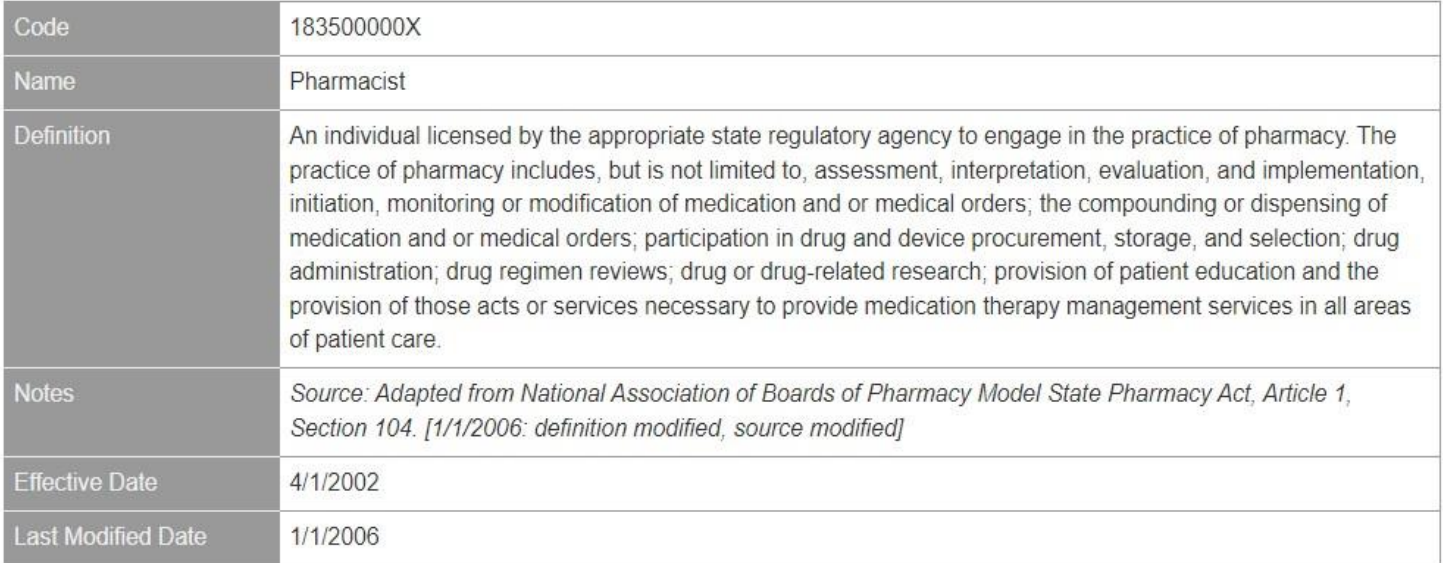

### **Provider Enrollment – Key Information**

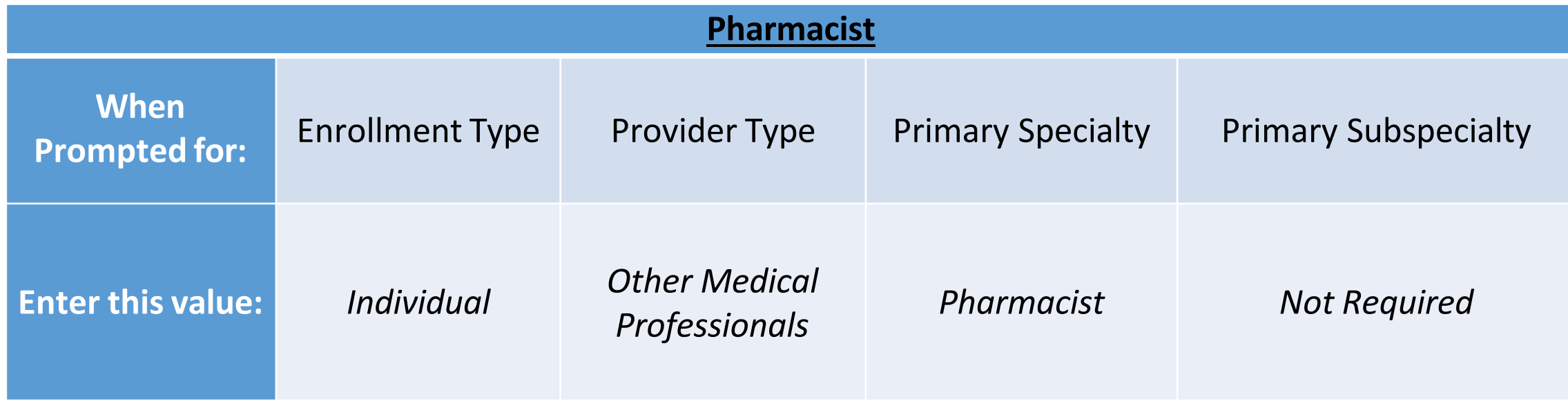

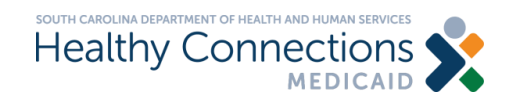

### **Provider Enrollment – Walk Through**

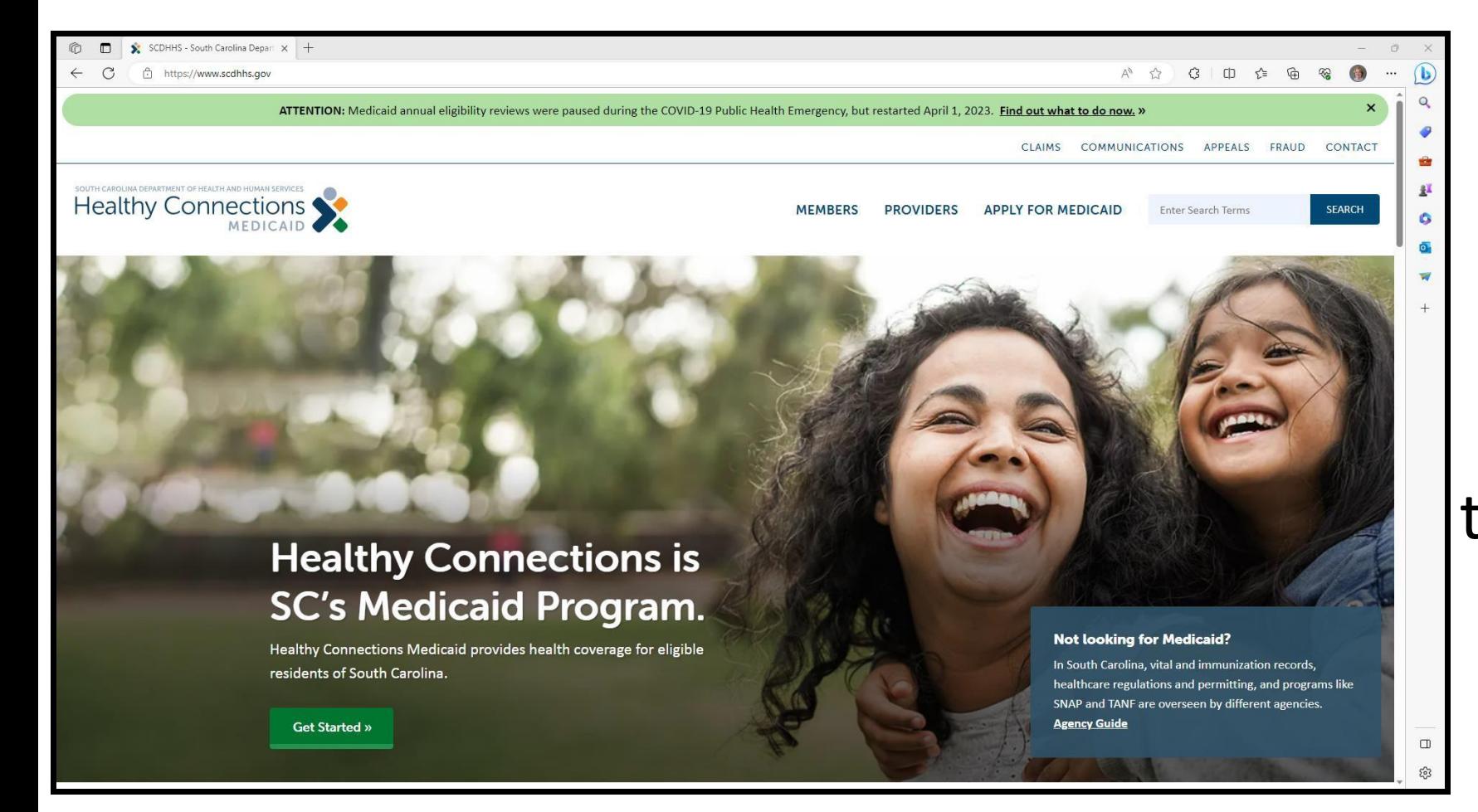

### Please visit [www.scdhhs.gov](http://www.scdhhs.gov/) to begin enrollment

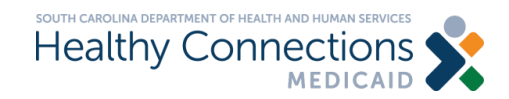

### **Click the PROVIDERS Tab**

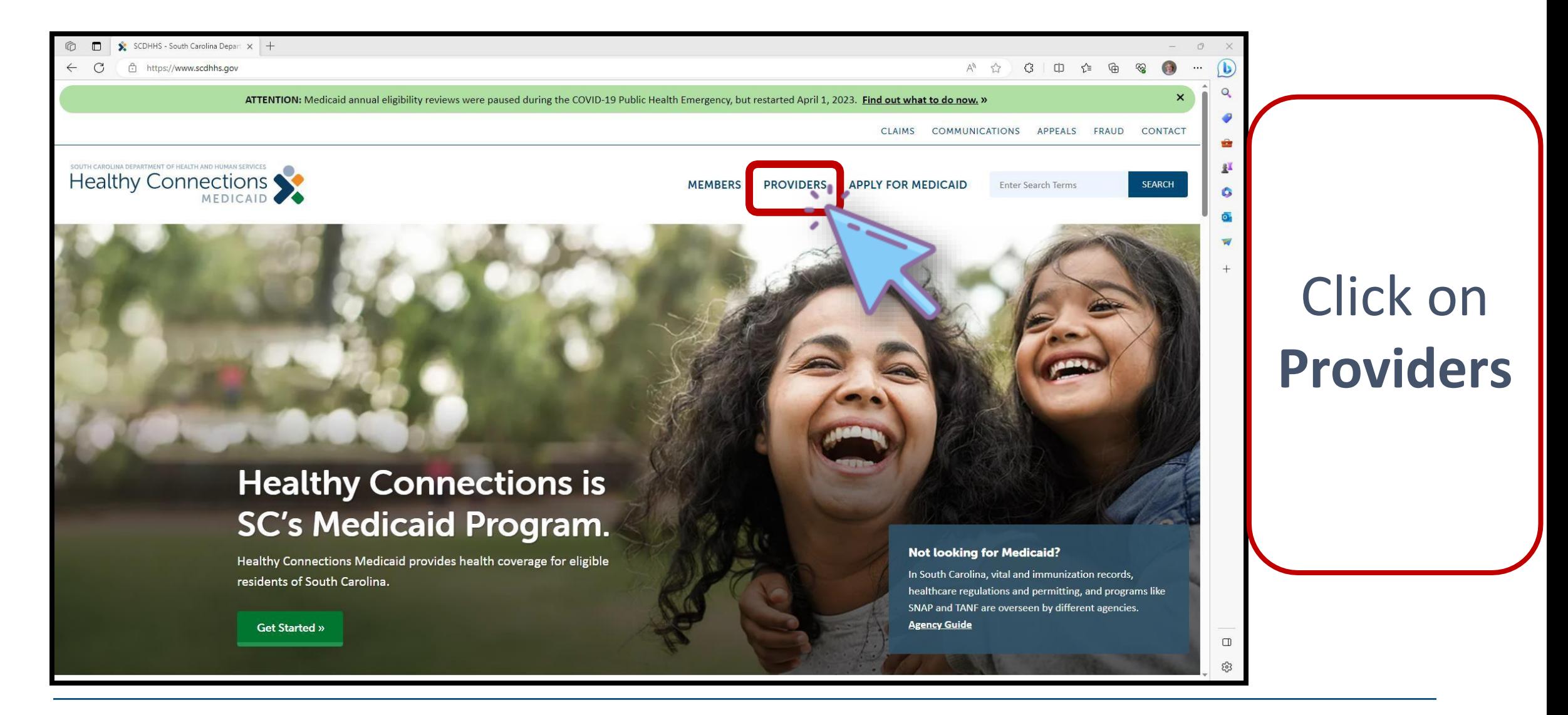

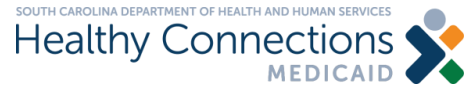

### **The Providers Page**

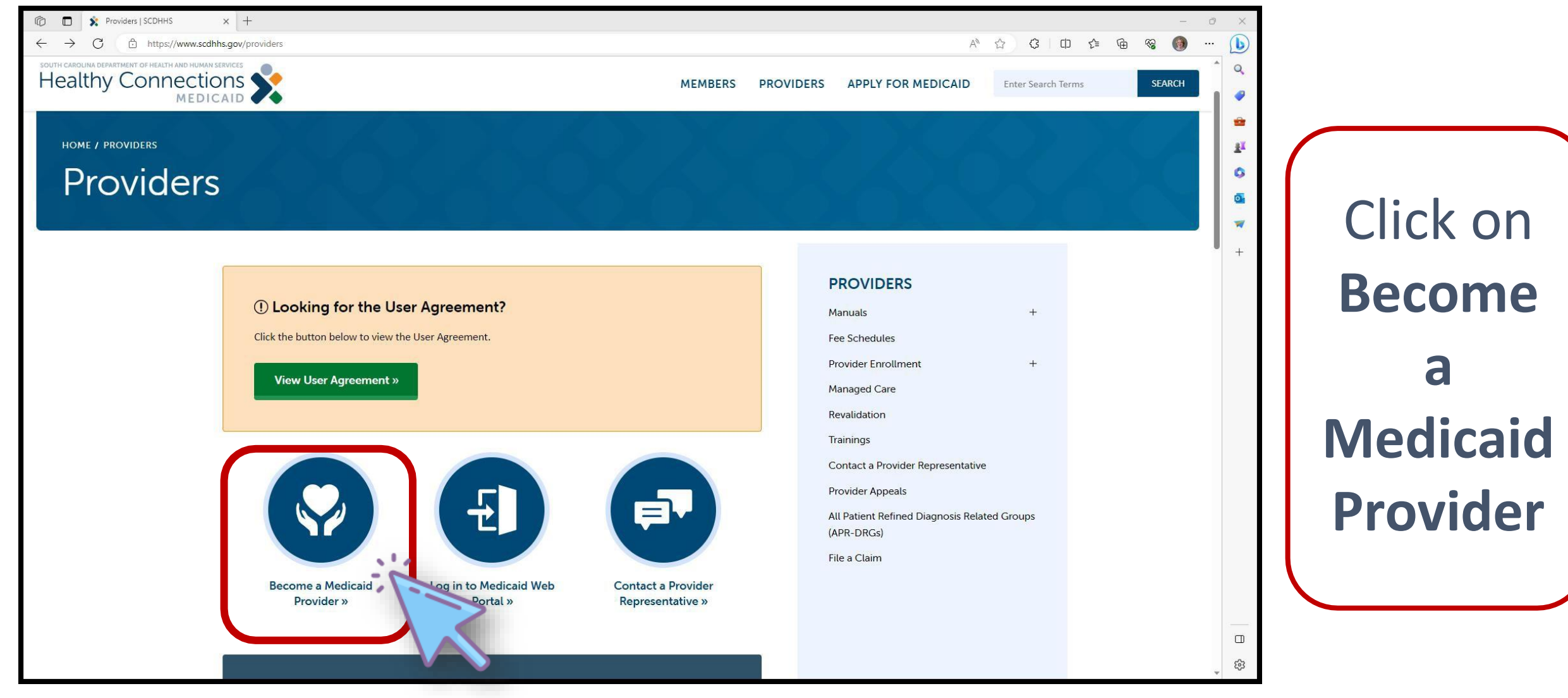

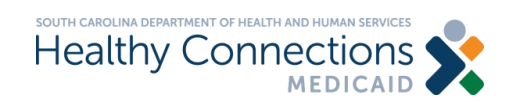

### **The Become a Provider Page**

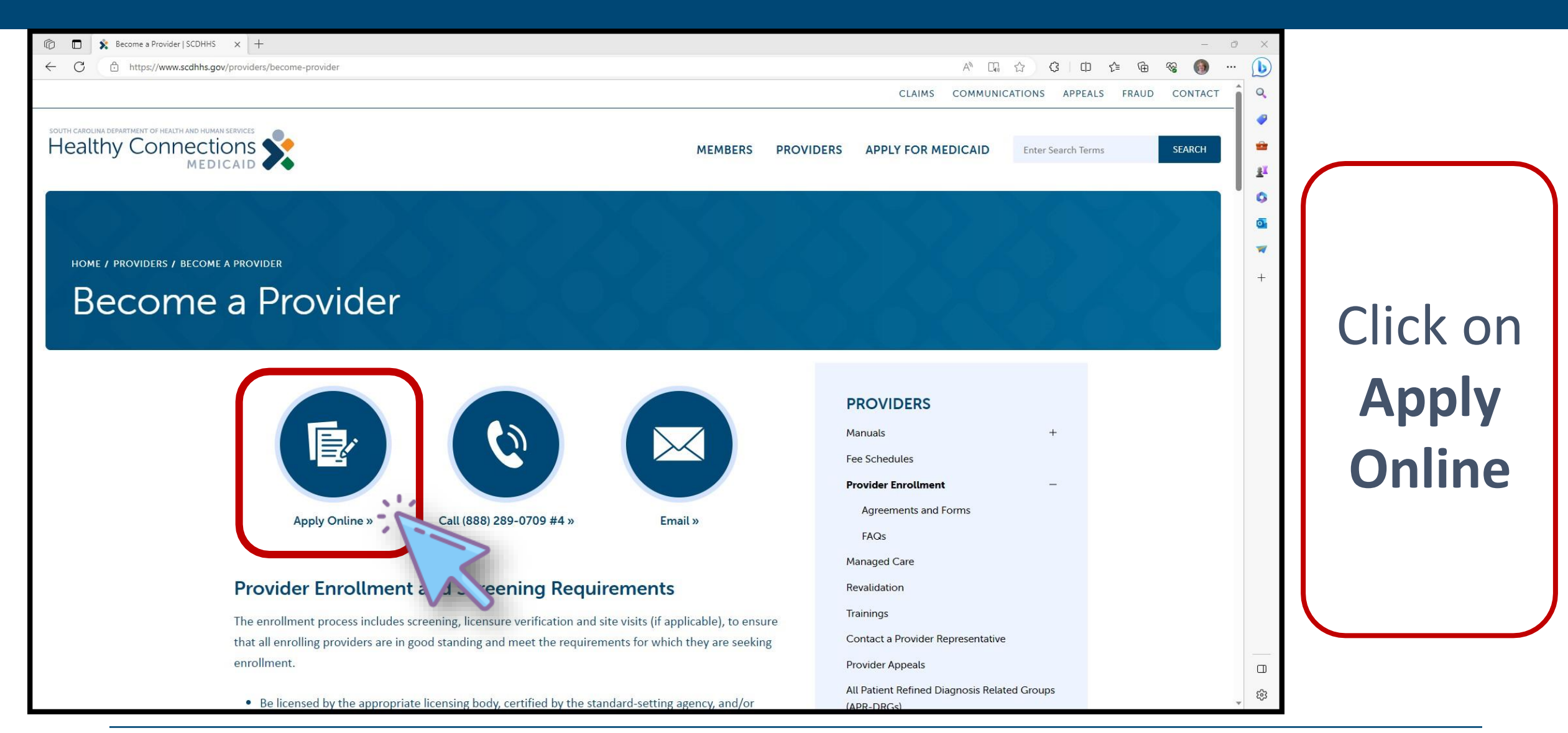

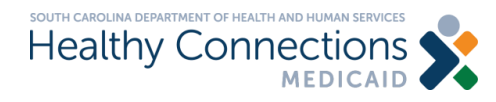

### **The Provider Enrollment Page**

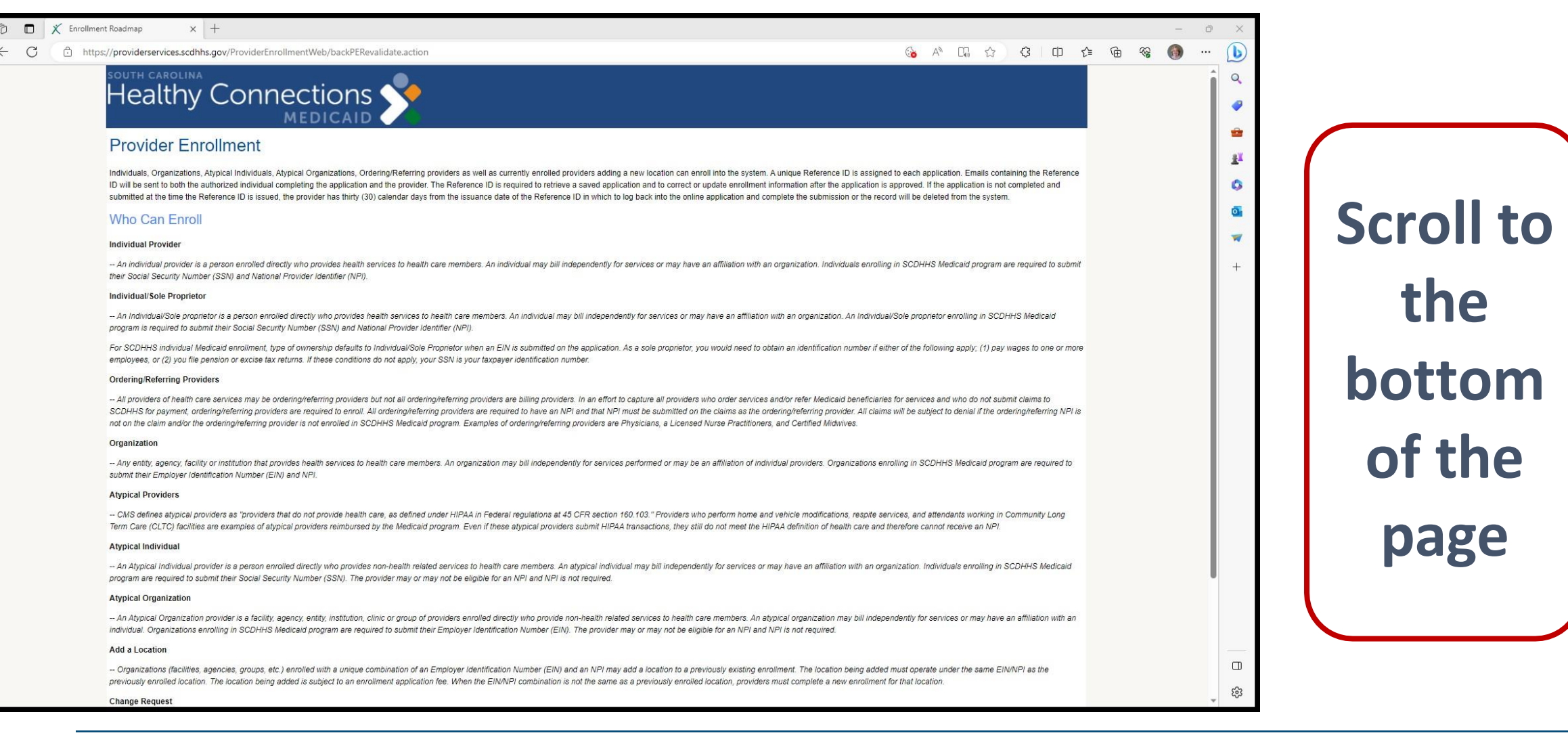

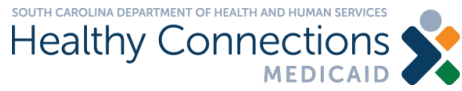

### **Click the Begin a New Enrollment Button**

lce's, olk mia v tha ve, an, affiliation, with jan individuals Oliganizations; en rolling fin. S.CD HHS NJedicald provider may or may not be eligible for an NPI and NPI is not required.

etc.) enrolled with a unique combination of an Employer Identification Number (EIN) and an NPI may operate under the same EIN/NPI as the previously enrolled location. The location being added is subject  $\sharp$ a previously enrolled location, providers must complete a new enrollment for that location.

Medicaid provider through the web application are able to submit changes to their enrollment information ed enrollment applications until after the application is approved and notification of such has been recel

iganizations) enrolled on or before December 02, 2012, must have their enrollment information revalidation according to the patient protection and Affordable Care Act of the provider enrollment and screening re R continue the Enrollment Revalidation, click the Enrollment Revalidation button.

**Begin a New Enrollment** 

**Continue an Existing Enrollment** 

**Enrollment Re** 

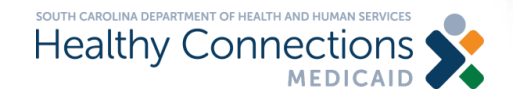

Click on **Begin a New Enrollment**

### **The Provider Services Menu Page**

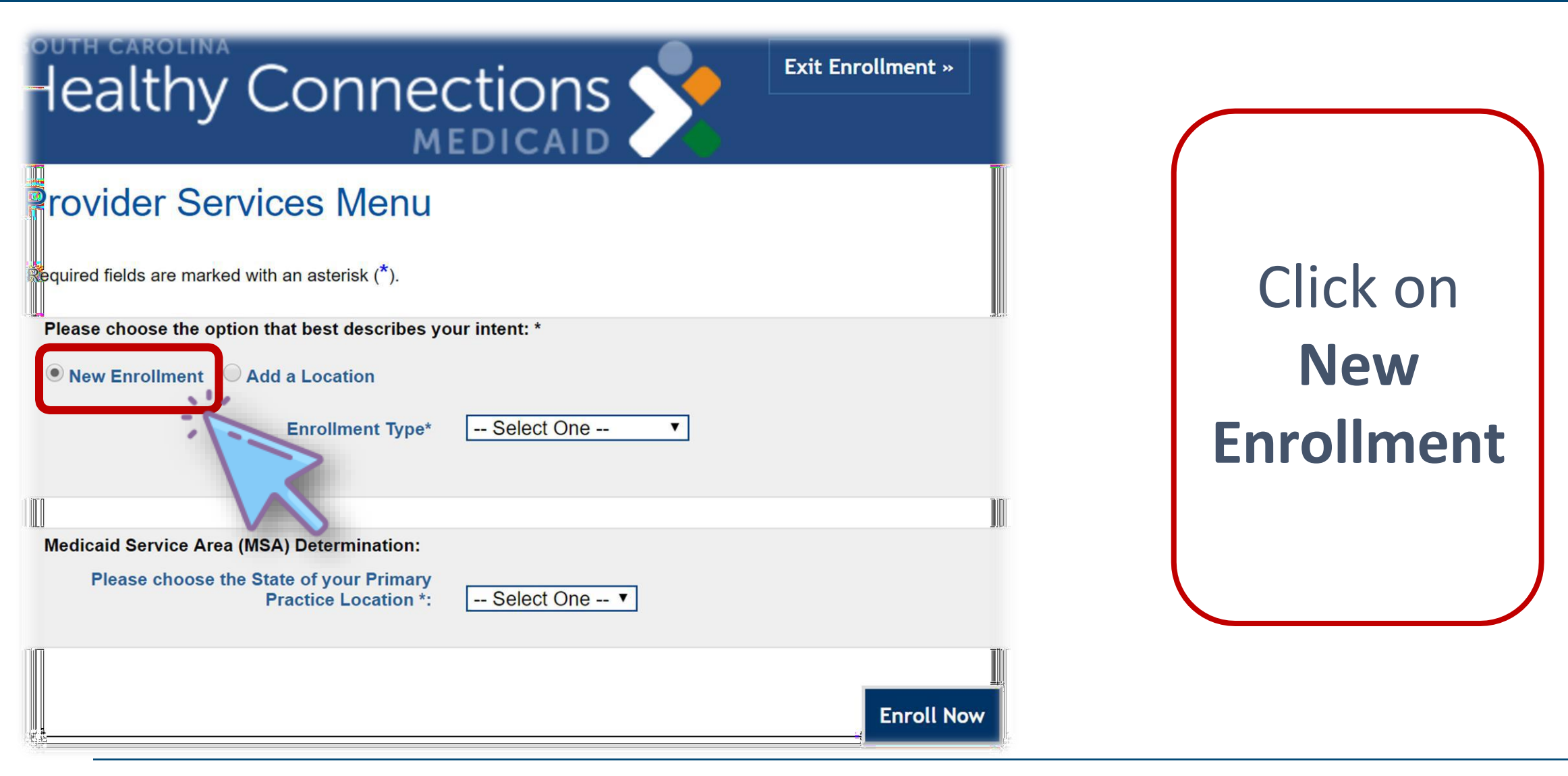

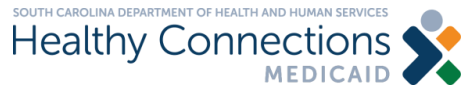

### **Select an Enrollment Type - Individual**

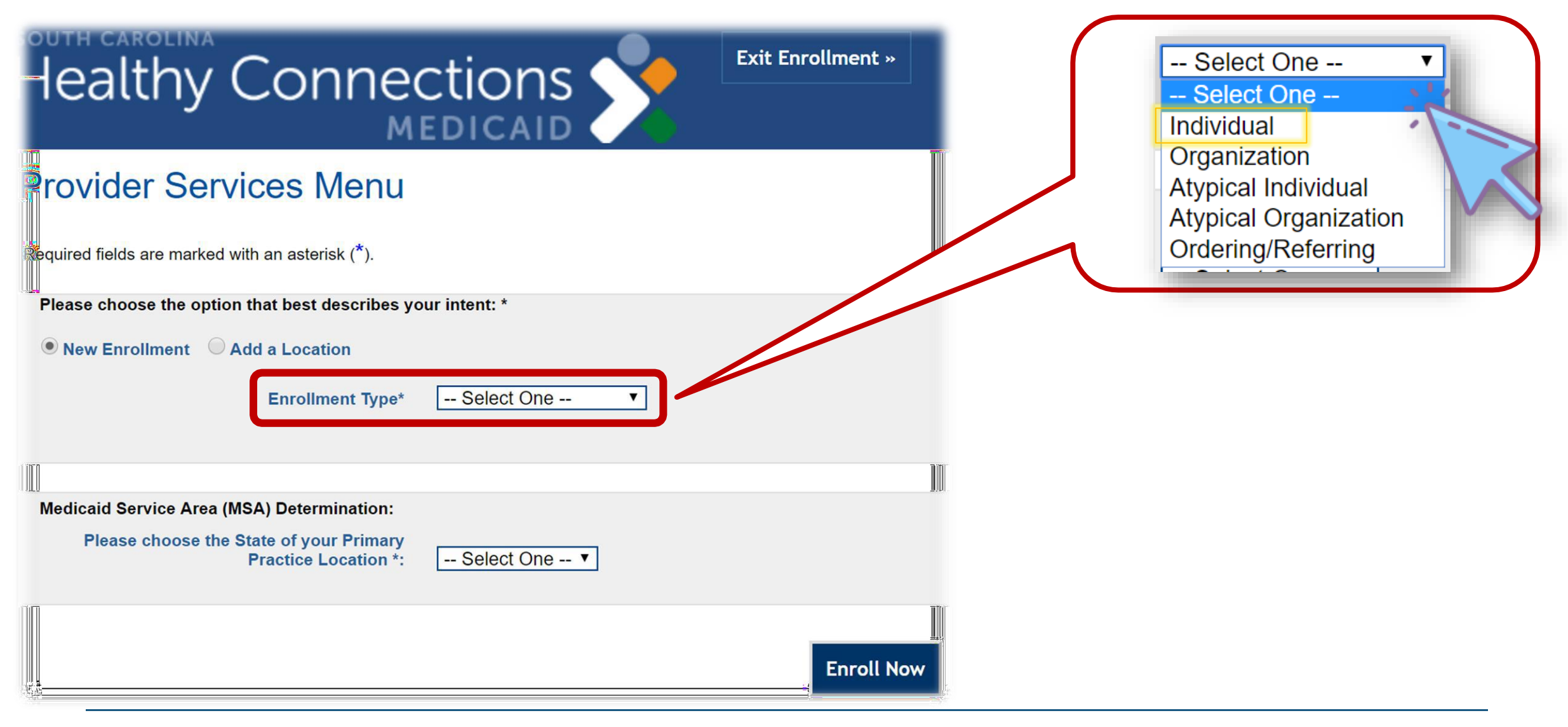

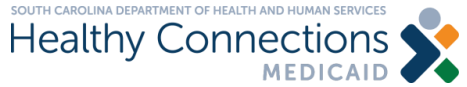

### **Select your Primary Practice Location and Click Enroll Now**

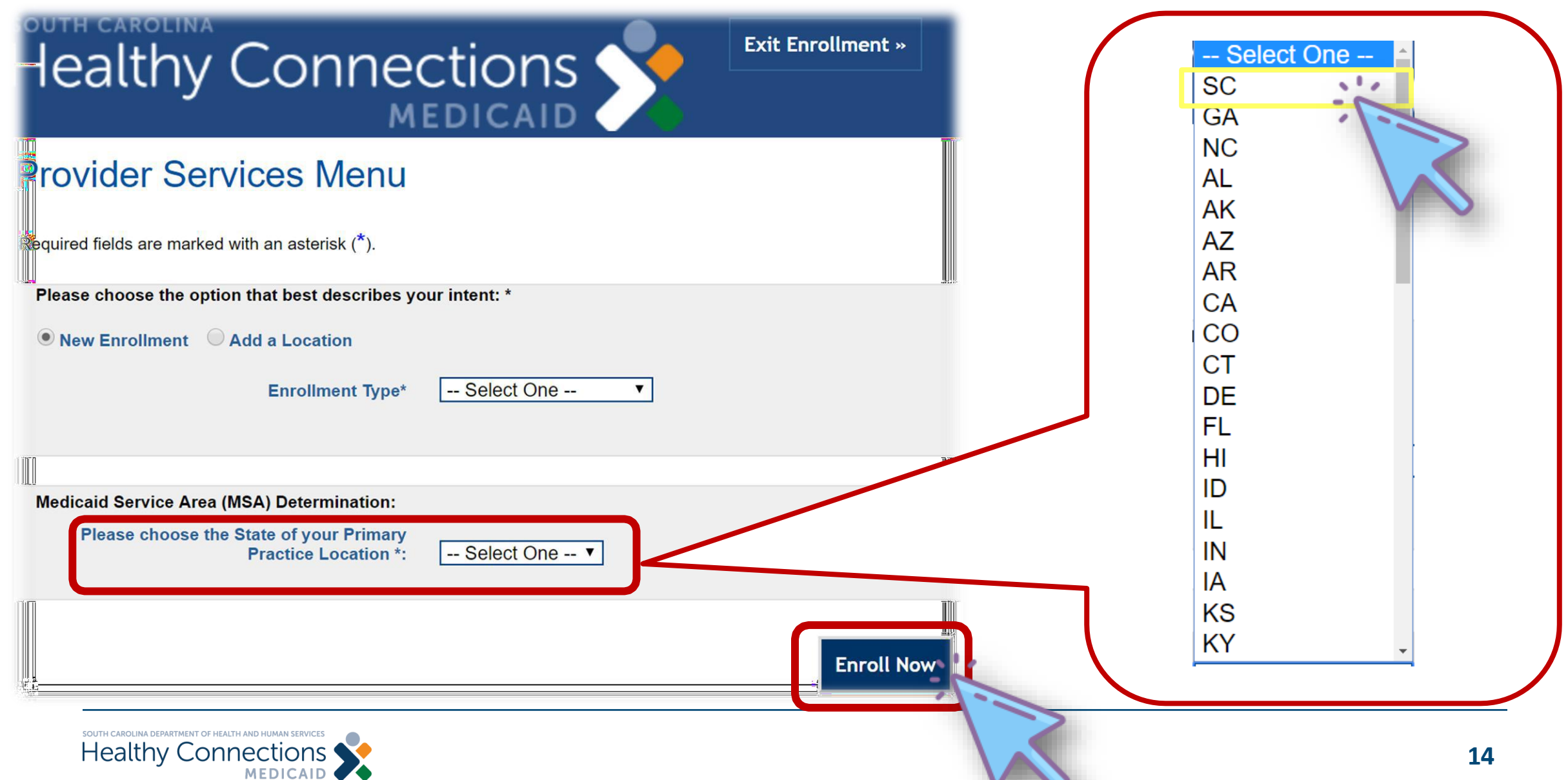

## **The Enrollment Progress Page**

### **Provider Enrollment-Individual Enrollment Progress**

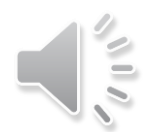

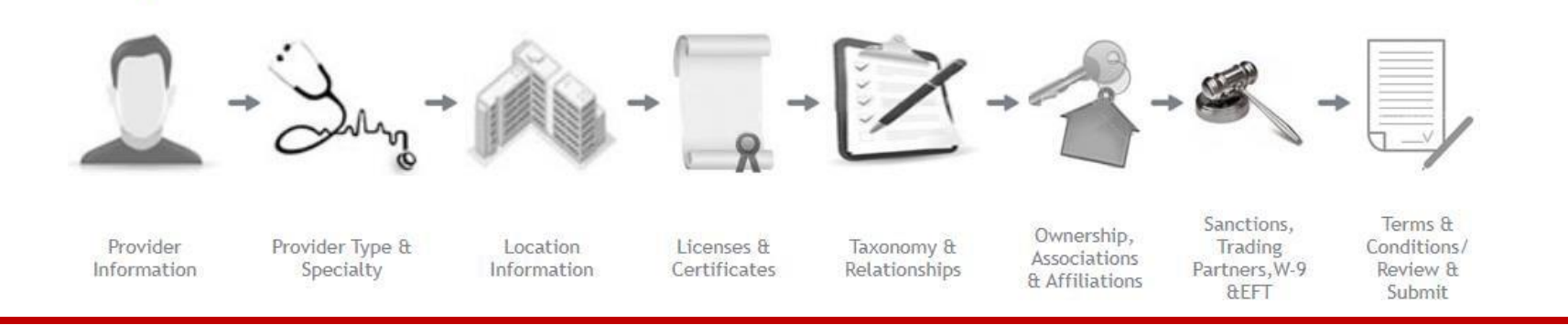

This page displays your enrollment progress, beginning with clicking on **Provider Information.**

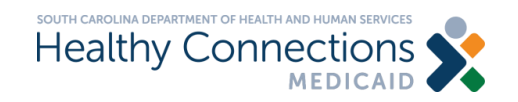

### **Provider Information**

- All fields marked with an asterisk (\*) must be completed
- Contact email the best email for enrollment questions
- Contact email and provider's email can be the same
- Remember to fill out this application as an individual pharmacist, not a pharmacy even if you own a pharmacy
- Click **Save & Continue**

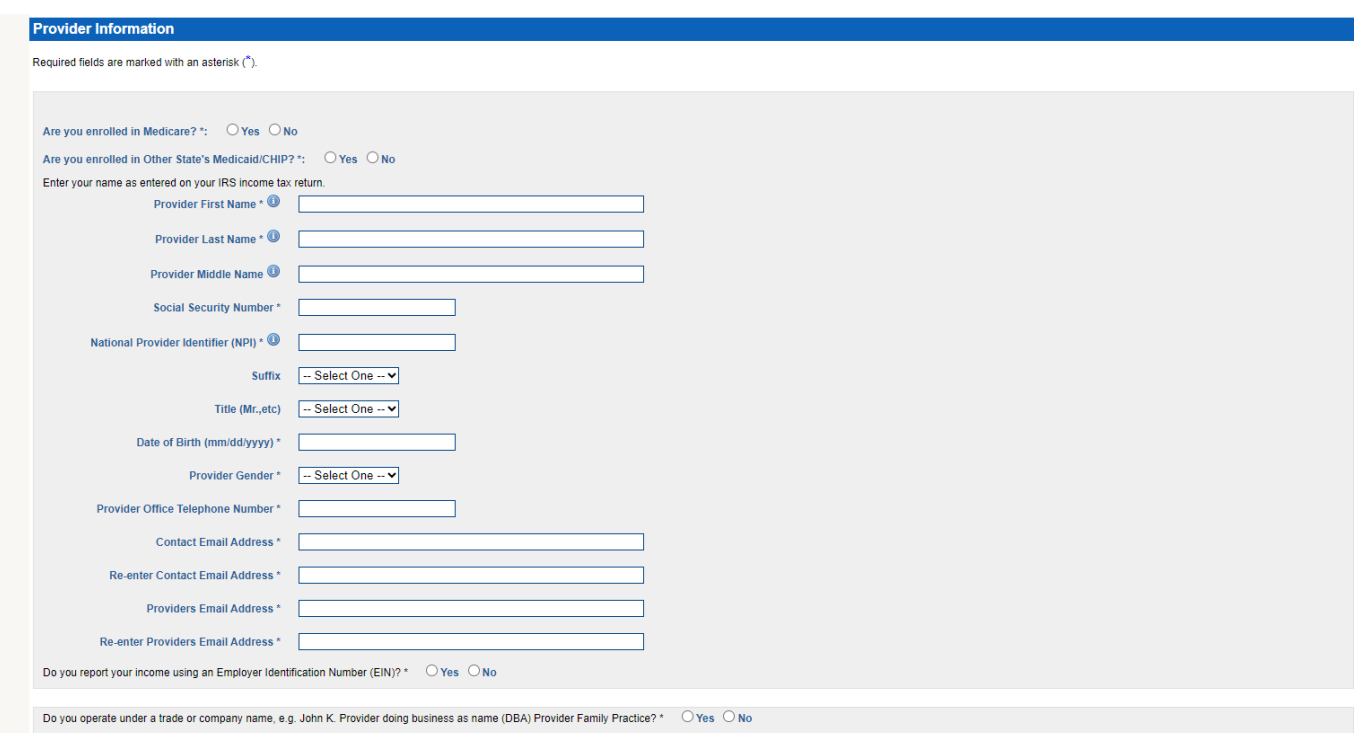

![](_page_15_Picture_7.jpeg)

ave & Contin

## **Receiving Your Reference ID**

![](_page_16_Picture_118.jpeg)

![](_page_16_Picture_2.jpeg)

### **Choosing Your Specialty - Pharmacist**

![](_page_17_Picture_63.jpeg)

![](_page_17_Picture_2.jpeg)

## **Completing Your Application**

![](_page_18_Picture_1.jpeg)

### **Continue to the Location Information by clicking on the building.**

![](_page_18_Picture_3.jpeg)

### **Primary Practice Location Information**

![](_page_19_Picture_224.jpeg)

- Complete based on the primary pharmacy you will render this service.
- It must be a physical pharmacy located within SC. The address cannot be a P.O. box. You can only list one pharmacy. If you will be working at more than one pharmacy this information will be asked later.
- Click Next.
- Continue completing each section and click Next.
- Remember provider contact person should be yourself unless there is a business completing this application for you.
- Click **Save & Continue** after this section is complete.

### **License Details Page**

![](_page_20_Picture_146.jpeg)

MEDICAID

- You **must** have a SC pharmacist license to enroll for this service.
- After completing license information, click **Add License.**
- You may add as many licenses as you need. After adding a license, it will be displayed under the existing licenses section.
- Remember to click **Save & Continue** when this section is completed.

### **Certification Page**

![](_page_21_Picture_95.jpeg)

![](_page_21_Picture_2.jpeg)

• Answer no to "Do you

prescribe medications?"

• If you have a certification,

it and then click **Add** 

When complete, click

**Save & Continue.**

**Certification**.

complete the fields to add

### **Taxonomy Page**

![](_page_22_Picture_38.jpeg)

![](_page_22_Picture_2.jpeg)

### **Managing Relationships Page**

![](_page_23_Picture_105.jpeg)

**Healthy Connectic** 

- If you are completing this application for yourself, you can put your information in this section and choose "Self" in the Business Relationship to Enrolling Provider field.
- Click **Add Managing Relationship**
- Then **Save & Continue**

### **Ownership & Associations Page**

![](_page_24_Picture_47.jpeg)

![](_page_24_Picture_2.jpeg)

## **Affiliation Information Page**

![](_page_25_Picture_91.jpeg)

- Add each pharmacy (one or more, as applicable) that you will be providing these services.
- Click **Add Affiliation** after each pharmacy added.
- Then click **Save & Continue**

### **Sanctions Page**

### **Sanctions**

### Required fields are marked with an asterisk (\*).

Whoever knowingly and willfully makes or causes to be made a false statement or representations of this statement, may be prosecuted under applicable federal or state laws. In addition, knowingly and willfully failing to f my result in denial of a request to participate in Medicaid, or, where the entity already anticipates, a termination of the agreement or contract with the South Carolina Department of Health and Human Services (SCDHHS).

Have you, or any subcontractor, ever been convicted of a criminal offense in relation to Medicaid, Medicare, or the State Childrens Health Insurance Program (SCHIP)?\*

### O Yes O No

Has the applicant, owners, or agents ever been convicted of a felony, had adjudication withheld on a felony, pled no contest to a felony, or entered into a pre-trial agreement for a felony? \*

### $O$  Yes  $O$  No

Has the applicant, owners, or agents ever had disciplinary action taken against any business or professional license held in this or any other state, or has your license to practice ever been restricted, reduced, or revoke a licensing, certifying, or professional standards board or agency to have violated the standards or conditions relating to licensure or certification or the quality of services provided, or entered into a Consent Order is board or agency? \*

### $O$  Yes  $O$  No

Has the applicant, owners, or agents ever been denied enrollment, been suspended, excluded, terminated, or involuntarily withdrawn from Medicare, Medicaid, or any other government or private health care or health insurance corporation, business, or professional association that has ever been suspended, excluded, terminated, or involuntarily withdrawn from Medicare, Medicaid, or any other government or private health care or health insurance

### $O$  Yes  $O$  No

Has the applicant, owners, or agents ever had suspended payments from Medicare or Medicaid in any state, or been employed by a corporation, business, or professional association that ever had suspended payments from Medica

### $O$  Yes  $O$  No

Has the applicant, owners, or agents ever had civil monetary penalties levied by Medicare, Medicaid, or other State or Federal Agency or Program, including the Division of Health Service Regulation (DHSR), even if the fine

### $O$  Yes  $O$  No

Does the applicant, owners, or agents owe money to Medicare or Medicaid that has not been paid? \*

### $O$  Yes  $O$  No

Has the applicant, owners, or agents ever been convicted under federal or state law of a criminal offense related to the neglect or abuse of a patient in connection with the delivery of any health care goods or services? \*

### $O$  Yes  $O$  No

Has the applicant, owners, or agents ever been convicted under federal or state law of a criminal offense relating to the unlawful manufacture, distribution, prescription, or dispensing of a controlled substance? \*

### O Yes O No

Has the applicant, owners, or agents ever been convicted of any criminal offense relating to fraud, theft, embezzlement, breach of fiduciary responsibility, or other financial misconduct? \*

### $O$  Yes  $O$  No

Has the applicant, owners, or agents ever been found to have violated federal or state laws, rules, or regulations governing South Carolinas Medicaid program or any other states Medicaid program or any other publicly funde program and been sanctioned accordingly? \*

### $O$  Yes  $O$  No

Has the applicant, owners, or agents ever been convicted of an offense against the law other than a minor traffic violation? \*

 $O$  Yes  $O$  No

![](_page_26_Picture_28.jpeg)

- Complete all the questions on the sanctions page.
- Then click **Save & Continue** at the bottom of the page.

### **Trading Partner Agreement Page**

![](_page_27_Picture_84.jpeg)

### **Trading Partner Agreement Page**

### **Claims Submission/Retrieval Information**

![](_page_28_Picture_95.jpeg)

**If your affiliated pharmacy will be using a vendor to submit your claims** choose yes, enter the vendor's name and select **No Access Needed**. Check the TPA authorization agreement and then click **Save & Continue.**

![](_page_28_Picture_4.jpeg)

### **Trading Partner Agreement Page**

Yes ONo Yes  $\bigcirc$  No

 $\supset$ Yes  $\bigcirc$  No

### **Claims Submission/Retrieval Information**

Are you using a clearinghouse, billing agent, or vendor to submit your claims? \*:  $\circ$  Yes  $\circledast$  No

```
If No, please indicate below which protocol(s) is/are used.
```
Protocol \* (Multiple Selections allowed) □ Secure FTP □ WS\_FTP Pro □ CD □ Diskette

South Carolina Medicaid Web-Based Claims Submission Tool

Select One \*: O Requesting Access O No Access Needed O Link To Existing IDs

 $\bigcirc$  Yes  $\bigcirc$  No

![](_page_29_Picture_248.jpeg)

837D - Dental Claims Note: Approved providers are able to access their remittance advices online via the South Carolina Medicaid Web Tool

### **TPA Authorization Agreement**

276 - Claims Status IN:

277 - Claims Status OUT:

![](_page_29_Picture_249.jpeg)

 $\bigcirc$  Yes  $\bigcirc$  No

**If your affiliated pharmacy will not be using a vendor to submit your claims,** answer no.

- Choose the protocol requested
- SC Medicaid web-based claims submission tool - **Requesting Access**
- Enter the number of IDs requested
- Choose the transaction(s) requested
- Check the TPA authorization agreement
- Complete the linked providers information
- Click **Add Provider**
- Click **Save & Continue**

![](_page_29_Picture_20.jpeg)

### **W-9 Request for Taxpayer Identification Number and Certification Page**

![](_page_30_Picture_79.jpeg)

my correct taxpayer identification number (or I am waiting

![](_page_30_Picture_3.jpeg)

- Complete all required questions.
- Under Part II: Certification - Check "Electronically signed by\*"
- Click **Save &Continue**

### **Participation and Payment Agreement Page**

- Read the participation and payment agreement
- Click the Participation and Payment Attestation
- Click the Participation and Payment Agreement Electronic Signature
- Click Next
- Read the South Carolina trading partner agreement for electronic claims and related transactions
- Click the Trading Partner Agreement Attestation
- Click the Trading Partner Agreement Electronic Signature
- Click Next
- Click the Provider Enrollment Application Electronic Signature
- Click Save & Continue

![](_page_31_Picture_11.jpeg)

### **Review and Submit Page**

- Click **Download Application**
- Save the application pdf file
- Click **Submit the Application**

![](_page_32_Picture_4.jpeg)

SC Health & Human Services • P.O. Box 8809 • Columbia, SC 29202-8809 • Phone: (888) 289-0709

### After your application is submitted, you will see this screen.

![](_page_32_Picture_7.jpeg)

Exit

## **Affiliate Pharmacy Information**

Next, you will need to fax the information below for each of the pharmacies where you will be rendering these services. Please fax to (803) 870-9022.

- Name of Pharmacy
- Address of Pharmacy
- Pharmacy's SCDHHS # (Legacy #)
- Pharmacy's NPI#
- Your printed name, phone number, reference ID, signature and date

![](_page_33_Picture_7.jpeg)

### **Questions During Your Application?**

- If you have any questions while completing your application, please contact the Provider Service Center at (888) 289-0709.
- The team of provider representatives are well-versed in the online application tool and are the best resource to assist with your application.
- In the event your question/concern cannot be answered, the provider representative will forward to management at SCDHHS.
- For questions pertaining to SCDHHS' pharmacy services, please contact Pharmacy@SCDHHS.gov.
- The team monitoring this mailbox will not be able to assist with application or enrollment questions.

**Thank you for supporting the South Carolina Healthy Connections Medicaid program.**

![](_page_34_Picture_7.jpeg)

### **Medicaid MCO Enrollment and Credentialing Information**

![](_page_35_Picture_120.jpeg)

![](_page_35_Picture_2.jpeg)